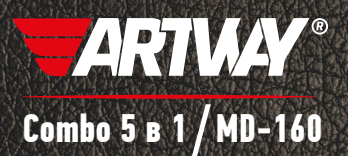

# Руководство пользователя

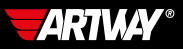

# **СОЛЕРЖАНИЕ**

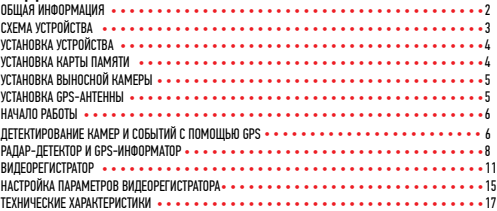

# Уважаемые покупатели!

Благодарим Вас за покупку ARTWAY MD-160 – высокотехнологичного многофункционального устройства, включающего в себя радар-детектор для обнаружения сигналов радаров ГИБДД, GPS – информатор для оповещения о камерах контроля скорости, видеорегистратор высокой четкости и камеру заднего вида для регистрации происходящего во время движения и систему помощи при парковке.

Перед началом эксплуатации многофункционального устройства, внимательно прочтите данное руководство, чтобы воспользоваться всеми возможностями ARTWAY MD-160 и продлить срок его службы. Данное руководство содержит информацию о технических характеристиках устройства, кнопках управления устройством и его программном обеспечении, а также перечень мер безопасности, игнорирование или несоблюдение которых может привести к повреждению устройства, сбоям в его работе или к выходу из строя. В руководстве так же содержатся советы по использованию. Приведённая ниже информация позволит избежать ошибок, связанных с неправильной эксплуатацией устройства.

Перед началом использования ARTWAY MD-160 рекомендуем скачать и установить новую версию программного обеспечения с сайта ARTWAY-ELECTRONICS.COM

В случае выявления несоответствия функционала устройства данному руководству по эксплуатации, скачайте последнюю версию инструкции с официального сайта ARTWAY-ELEC-TRONICS.COM

Заранее приносим свои извинения за возможные несоответствия, связанные с постоянным совершенствованием функционала и программного обеспечения устройства.

**DOTLA** 

**COMBO 5 в 1 / MD-160**

### ВАЖНАЯ ИНФОРМАЦИЯ................................................................................

Устанавливайте Ваш ARTWAY MD-160 так, чтобы он не упал и не нанес повреждений при резкой остановке.

Любой ущерб или повреждение изделия ARTWAY, пассажиров или иной собственности, причиненные из-за неправильной установки устройства ARTWAY, не входят в гарантию, и изготовитель не несет за них ответственности.

При использовании автомобильного зарядного устройства сначала заведите двигатель, а затем подсоедините зарядное устройство к данному изделию, чтобы не допустить его возможное повреждение из-за скачка напряжения в момент зажигания.

Никогда не подключайте и не выдергивайте разъем электропитания мокрыми руками, чтобы не допустить удара электрическим током.

Необходимо исключить длительное пребывание ARTWAY MD-160 в условиях повышенной влажности, пыли, а также воздействия прямых солнечных лучей.

### СТАНДАРТНАЯ КОМПЛЕКТАЦИЯ........................................................................

Многофункциональное устройство: видеогеристатор + радар-детектор Выносная GPS- антенна Выносная видеокамера Автомобильное зарядное устройство Резиновые держатели – 2 шт. USB-кабель Руководство пользователя и гарантийный талон

### СХЕМА УСТРОЙСТВА ARTWAY MD-160..................................................................

- 1 Кнопка OK [Ввод] регистратора
- 2 Кнопка Menu [Меню] регистратора
- 3- Кнопка Power [Питание] регистратора
- 4 Кнопка UP [Вверх] регистратора
- 5 Кнопка Down [Вниз] регистратора
- 6 Кнопка Минус в антирадаре
- 7 Кнопка Menu [Меню] антирадара
- 8 Кнопка Плюс антирадара
- 9 Кнопка On /Off [Вкл / Выкл] антирадара

 $\equiv$  $=$ 

10 - Экран видеорегистратора

- 11 Экран антирадара
- 12 Порт minu USB
- 13 Гнездо AV-IN для подключения
- выносной камеры регистратора
- 14 Гнездо для карты памяти MicroSD
- 15 Разъем для антенны GPS
- 16 Гнездо кабеля электропитания
- 17 Передняя камера регистратора
- 18 Кнопка Reset [Сброс настроек] регистратора
- 19 Громкоговоритель

 $=$ 

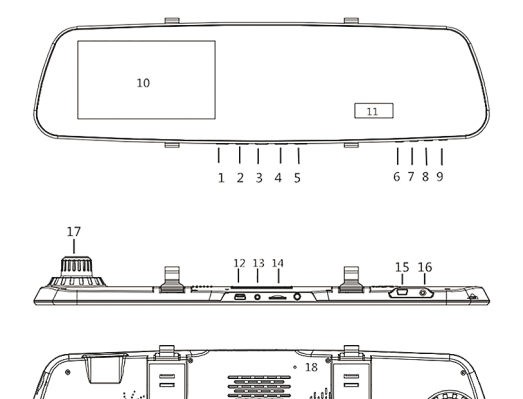

### УСТАНОВКАARTWAY MD-160............................................................................

### УСТАНОВКА КАРТЫ ПАМЯТИ

В ARTWAY MD-160 используется карта памяти формата microSD, размером до 32Гб. Рекомендуем использовать карты известных марок класса С10 и выше для корректной работы устройства.

Вставьте карту в слот 14 контактами вниз и нажмите на нее, чтобы зафиксировать в слоте. Карта должна легко входить в слот. Не применяйте силу, чтобы вставить карту. Чтобы извлечь карту, нажмите на нее так, чтобы края вышлиза пределы слота, ивытащите карту. Обратите внимание, что установку и извлечение карты можно производить только при выключенном приборе.

Для корректного сохранения видеороликов перед первой установкой карты памяти необходимо ее отформатировать. Для этого:

1.Вставьте карту памяти в слот (как описано выше)

2.Включите устройство (нажав кнопку 3 Power [Питание] и удерживая ее в течении трех секунд)

3.Нажмите и удерживайте кнопку 2 Menu [Меню] для входа в таблицу меню. После входа в меню с помощью кнопок 4 Up [Вверх] и 5 Down [Вниз] выберете соответствующий пункт меню «Форматировать карту» с помощью кнопки 1 Ok [Ввод]. Затем подтвердите форматирование с помощью кнопки 1 Ok [Ввод].

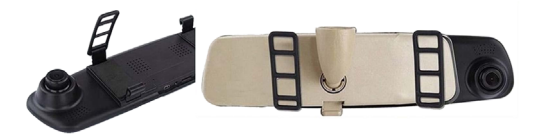

1.Установите комбинированное устройство ARTWAY на штатное зеркало заднего вида с помощью резиновых держателей. Для этого оденьте резиновые держатели на верхние зацепы устройства, приложите видеорегистратор с радар-детектором ARTWAY к штатному зеркалу, оденьте резиновые держатели на нижние зацепы.

2.Подключите автомобильное зарядное устройство (входит в комплект) к многофункциональному устройству через разъем DC (разъем 16).

3.Заведите двигатель автомобиля.

4.Вставьте другой конец провода автомобильного зарядного устройства в гнездо прикуривателя.

5.Отрегулируйте объектив встроенного видеорегистратора так, чтобы он располагался параллельно дороге.

### ВКЛЮЧЕНИЕ / ОТКЛЮЧЕНИЕ

Комбинированное устройство включается автоматически при подаче питания. При завершении подачи питания на устройство ARTWAY происходит автоматическое отключение. Для того, чтобы включить или выключить устройство, необходимо нажать кнопку Power [Питание] и удерживать ее в течении трех секунд.

УСТАНОВКА ВЫНОСНОЙ КАМЕРЫ.......................................................................

Выносная камера подключается к разъему mini USB (разъем 12). Длина кабеля более 5 метров, этого вполне достаточно, чтобы установить камеру на заднее стекло или над номерной рамкой автомобиля.

Выносную камеру можно использовать двумя способами.

1.Как камеру заднего вида:

a.Закрепить выносную камеру в задней части автомобиля, при установке обратить внимание на направление. Камера может быть закреплена в салоне автомобиля с помощью 3М скотча (идет в комплекте) либо с помощью саморезов на заднем бампере. Проложить провода можно по потолку автомобиля.

b.После завершения монтажа выносной камеры подключите ее к видеорегистратору через специально предусмотренный порт – 13.

2.Как камеру заднего вида с функцией парковочной камеры. В этом случае контакты индикации включения задней передачи (красный и красно-черный тонкие провода) необходимо подключить к фонарю заднего хода.

Внимание!!! Для подключения выносной камеры в качестве парковочной камеры воспользуйтесь услугами профессиональных автомобильных сервисов.

Примечание!!! Парковочная камера оказывает дополнительную помощь, а не снимает с водителя необходимость быть внимательным и безопасно управлять автомобилем. Водитель несет полную ответственность за безопасное выполнение маневров движения задним ходом.

# УСТАНОВКА ВЫНОСНОЙ GPS-АНТЕННЫ................................................................

GPS – антенна подключается к разъему mini USB - 15. Длина кабеля 2,4 метров, этого вполне достаточно, чтобы расположить модуль в салоне автомобиля. Устанавливайте устройство правильно: для обеспечения связи со спутниками оно не должно быть ничем закрыто, в частности щетками стеклоочистителя или металлическими частями автомобиля. Прибор не должен заслонять обзор водителю или блокировать подушку безопасности. Рекомендуется устанавливать его на лобовое стекло.

Примечание!!!! Во время работы GPS-антенна принимает сигнал со спутников для определения местонахождения. Сигнал от спутника невозможно получить (или он будет слабым) в помещении, рядом с некоторыми большими зданиями или под мостами, подобное не является браком устройства.

### 

Многофункциональное устройство ARTWAY MD-160 имеет два дисплея (экрана): видеорегистратора (10) и радар - детектора (11).

Перед началом работы рекомендуем воспользоваться данным руководством и настроить оба устройства. Для безопасности настройка устройства должна осуществляться перед поездкой.

Для включения радар - детектора необходимо завести двигатель автомобиля и подключить зарядное устройство. Радар-детектор включится автоматически.

После успешного соединения с GPS-спутниками радар-детектор выводит следующее голосовое сообщение «Связь со спутниками установлена». Если не установлено соединение со спутником, тогда на электронном компасе продолжат поочередно мигать север, юг, восток и запад. При успешном подключении к спутникам электронный компас будет отображать ориентацию движения автомобиля по сторонам света на экране радар-детектора.

Радар-Детектор Artway MD-160 принимает сигналы радаров при помощи встроенной антенны. Доступные диапазоны детектирования: К. Х. Ка. Радарный комплекс «Стрелка» работает в К диапазоне, но сигнал этого комплекса отличается. Поэтому Стрелка детектируется как отдельный сигнал.

Когда ARTWAY MD-160 улавливает сигнал радара, то оповещает об этом двумя способами: на дисплее высвечивается частота сигнала и включается голосовое оповешение о приближении объекта детектирования.

Вы можете включить или отключить диапазоны по своему усмотрению.

Мы рекомендуем использовать следующие настройки:

Автоматическое переключение режимов работы радар-детектора

Автоматическое переключение режимов происходит в зависимости от значений скоростей установленных в меню радара: Порог скорости Город и Порог скорости Трасса

При скорости автомобиля меньше значения «Порог скорости Город», радар-детектор работает в режиме «Город2» с пониженной чувствительностью;

При скорости автомобиля выше значения «Порог скорости Город», радар-детектор переходит в режим «Город 1» со средней чувствительностью:

При скорости автомобиля превышающей значение «Порог скорости Трасса»,

радар-детектор автоматически включается режим Трасса с высокой чувствительностью. Пункты меню:

- Порог скорости Город
- Порог скорости Трасса

Для изменения порогов скоростей автоматического переключения режимов работы Трасса и Город необходимо войти в МЕНЮ нажав и удерживая кнопку М радар-детектора [Меню] для входа в меню.

Далее переходите от раздела к разделу в меню коротким нажатием кнопки[Меню] до нужного пункта настройки, на экране он отображается знаком «г».

С помощью кнопки уменьшения «-» и увеличения «+» в установите требуемый настройки: Порог скорости Трасса, Порог скорости Город. После установки нужного значения снова нажмите кнопку Menu [Меню], чтобы продолжить настройку устройства или дождитесь. пока меню закроется автоматически.

Вы можете выбрать также специальные режимы работы:

Город 1 / Город 2/ Город 3 или Трасса, созданные для фильтрации ложных срабатываний. В больших городах существует много устройств, излучающих сигналы в диапазонах работы радаров (например, сигналы автоматических дверей). Выбор режима зависит от чувствительности радарной части Artway MD-160.

Для установки режима работы Город1 /Город2/Город3 или Трасса нажмите кнопку «М» радар-детектора для входа в меню. Переходите от раздела к разделу в меню нажатием кнопки «М» до нужного пункта настройки, на экране он отображается знаком «г». С помощью кнопок «-» и «+» выберите нужный режим. После установки нужного значения снова нажмите кнопку «М», чтобы продолжить настройку устройства или дождитесь, пока меню закроется автоматически.

Мы рекомендуем использовать следующие настройки:

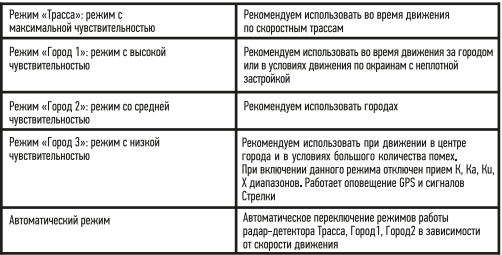

Примечание!!! Пункты меню радар-детектора сопровождаются голосовыми подсказками. которые обозначают задаваемые функции и их параметры.

ARTWAY MD-160 оснащен GPS информатором, а в его память загружена база стационарных камер и радаров. В базу занесены безрадарные комплексы системы «Автодория» и маломошные радары. Рекомендуем ежемесячно обновлять базу данных с нашего сайта: www.artwav-electronics.com.

При приближении к точке, занесенной в базу камер. ARTWAY MD-160 оповестит Вас об этом голосовым оповещением с указанием разрешенной скорости на контролируемом участке и отображением расстояния до камеры.

# 

ARTWAY MD-160 оснащен встроенными GPS-антенной и GPS-информатором. В его память загружена база данных камер и событий, включительно:

- Безрадарные комплексы системы «Автодория»
- Маломощные радары
- Статические камеры, измеряющие скорость;
- Камеры, встроенные в светофор;
- Камеры проверяющие проезд на красный свет;
- Камеры контроля полосы движения:
- Камеры, измеряющие скорость (в спину);
- Стационарные посты ДПС:
- Железнодорожные переезды;
- Опасные пешеходные переходы;
- Начало населенного пункта:
- Знаки ограничения скорости;
- Дорожные препятствия «Лежачий полицейский»:
- Опасное изменение направления движения:
- Опасный перекресток:
- Другая опасность;
- Зона Обгон запрещен.

Рекомендуем ежемесячно обновлять базу данных с нашего сайта: www.artway-electronics. com

При приближении к камере или событию, занесенному в базу данных, MD-160 оповестит Вас об этом соответствующим звуковым сообщением и отобразит на дисплее тип камеры/ события, а также расстояние до него.

В случае превышения скорости MD-160 сообщит об этом голосовым сообщением с указанием разрешенной скорости.

# ЗАВОДСКИЕ НАСТРОЙКИ ОПОВЕЩЕНИЙ: •••••••••••••••••••••••••

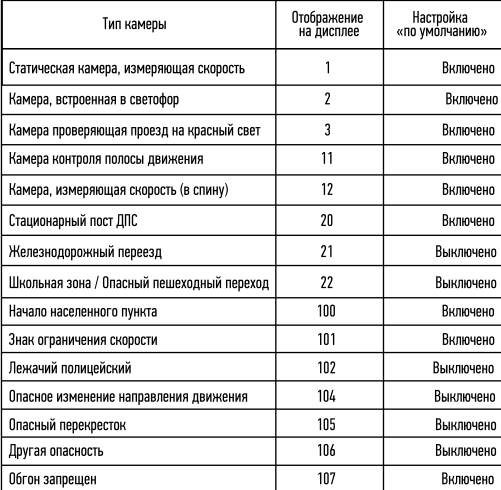

В устройстве предусмотрено Включение/Отключение оповешений о каждом типе события. Для этого необходимо войти в Меню MD-160 длительным нажатием кнопки М. Короткими нажатиями той же кнопки последовательно перейти к пункту МЕНЮ «стационарная камера». Кнопка «- » включает или отключает соответствующее оповещение о камере/событии. Кнопка «+>перелистывает меню к следующему событию.

TECT NPM RKNMYEHMM . . . . . . . . . . . . . . . . . .

Самотестирование устройства - при включении прибор по очереди воспроизводит звуковые сигналы оповещения о всех радарных диапазонах. В этом пункте меню можно включить или отключить звуковое оповешение о самотестировании.

# **YCTAHOBKA FEOTOYEK ••••••••••••••••••••••**

Вы можете внести свою точку в базу данных ARTWAY MD-160. Когда в следующий раз Вы будете проезжать в районе этой точке устройство оповестит Вас о приближении к ней и отобразит ее порядковый номер на экране.

Чтобы внести собственную гео-точку необходимо дважды нажать на кнопку «М».

Для того, чтобы удалить ранее установленную гео-точку нажмите один раз на кнопку «М» для входа в меню, продолжайте последовательно нажимать на кнопку для переключения между функциями настройки до пункта «удаление геоточки», удалите номер неактуальной гео-точки. 

Этот пункт меню позволяет настроить порог скорости, до превышения которого звуковые оповещения о сигналах радаров будут отключены, визуальное оповещение сохраняется. Настраиваемый диапазон: 0 ÷ 90 км/ч (шаг 10 км/ч).

В данном пункте меню можно настроить порог скорости, о превышении которого радар-детектор будет предупреждать звуковыми и визуальными сигналами. Настраиваемый диапазон: 0 ÷ 120 км/ч (шаг 10 км/ч).

### 

Данный пункт меню позволяет отмечать или удалять точки ложных срабатываний радар-детектора. При установке точки ложного срабатывания радар-детектор не будет выдавать звуковые предупреждения о сигнале радара в радиусе 500 метров от установленной точки, а оповешения будут выдаваться только на экране устройства.

Для установки точки ложных срабатываний следует войти в соответствующий пункт меню и длительно нажать кнопку «+».

Для удаления ранее отмеченной точки ложного срабатывания следует войти в соответствуюший пункт меню и длительно нажать кнопку «-».

OSL-система позволяет установить допустимое значение (от 5 до 20 км/ч) превышения максимальной разрешенной скорости на участке со стационарной системой контроля скоростного режима, до превышения допустимого значения скорости, радар-детектор будет производить только визуальные оповещения.

Для настройки необходимо войти в меню радар-детектора, нажав на кнопку «М» и следуя голосовым подсказкам, задать нужное значение с помощью кнопок уменьшения и увеличения в диапазоне: от 5 до 20 км/ч, шаг - 5 км/ч, 0 км/ч означает отключение установки OSL - системы.

Данный пункт меню позволяет просмотреть данные о пройденном расстоянии, о времени управления автомобилем и о максимальной скорости. После прекращения работы устройства данные обнуляются.

### 

Данный пункт меню позволяет настроить желаемое расстояние предварительного оповешения о гео-точке, стационарной системе контроля скоростного режима и т.п. Настраиваемый диапазон: АВТО/ 400 / 600 / 800 / 1000 / 1500 м \*параметр ABTO:

скорость ТС ниже 40 км/ч -предупреждение за 200м, 40-60 км/ч за 500 м, 60-80 км/ч за 700 м. 80–100 км/ч за 800 м. 100–120 км/ч за 900 м. свыше 120 км/ч за 1200

### BKЛЮЧЕНИЕ/ОТКЛЮЧЕНИЕ GPS-ИНФОРМАТОРА •••••••••••••••••••••••••••

GPS-информатор в стандартных настройках включен по умолчанию. При отключении GPSинформатора отключается оповешение о камерах и событиях GPS. Работает только раларная часть.

### OTKJIOYEHME 3BYKA PAJIAP-JETEKTOPA ·····························

Для отключения звуковых оповещений радар-детектора кратковременно нажмите на кнопку «М». Для включения звуковых оповешений радар-детектора кратковременно нажмите на кнопку «М» еще раз. Для уменьшения громкости уведомлений радар-детектора нажмите на кнопку «-», а для увеличения - кнопку «+»

### 

В режиме ABTO (обозначение на дисплее AU) яркость дисплея изменяется автоматически в зависимости от времени суток:

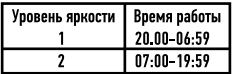

Для установки яркости экрана радар-детектора нажмите один раз на кнопку «М» для входа в меню и следую голосовым подсказкам выберите пункт меню «режим яркости дисплея». Вы можете выбрать 3 значения: 1 – минимальная яркость, 2 – пониженная, 3 — максимальная яркость. Задайте нужное значение с помощью кнопок уменьшения «-» и увеличения «+». После установки нужного значения нажмите кнопку «М», чтобы продолжить настройку устройства или дождитесь, пока оно закроется автоматически. При непрерывной работе ARTWAY MD-160 в течении 2-х часов выдается голосовая подсказка «Продолжительное вождение приводит к усталости, просьба отдохнуть »

**MACOBOÑ FIORC •••••••••••••••••••••••••••••••** 

Данный пункт меню позволяет выбрать часовой пояс. Нажмите кнопку «М» и дойдя до нужного пункта меню, с помощью кнопок «-» и «+» задать нужный часовой пояс. 

Скачайте на ПК с сайта www.artwav-electronics.com актуальную версию прошивки. Подключите радар-детектор к компьютеру с помощью USB-кабеля. Запустите скачанный файл.

Питание: Постоянный ток. 12В: 0.3А. Частота GPS-модуля 1575.42 ± 1.023 МГц. Рабочая температура от -20 до + 70 °С.

### **IIMAIIA30H IIETEKTMPOBAHMЯ...................................**

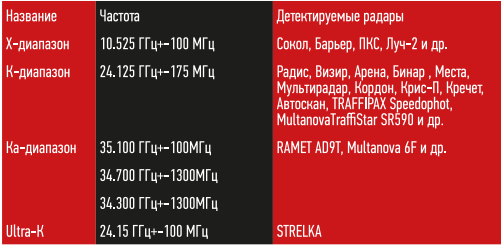

### МЕРЫ ПРЕДОСТОРОЖНОСТИ ПРИ РАБОТЕ С РАДАР-ДЕТЕКТОРОМ •••••••••••••••••

Устройство следует держать вдали от зон с экстремальным изменением температуры, предохранять от воздействия прямых солнечных лучей или устройств, излучающих тепло. Защищайте устройство от по падания влаги и не помещайте его в пыльную или задымленную среду. Не допускайте контакта с активными химическими веществами.

• Предохраняйте устройство от ударов, не кладите на него тяжелые предметы и не вставляйте в него устройства или предметы, которые не подходят к стандартным разъёмам. Паление устройства может привести к повреждению ЖК экрана и к нарушению его нормального функционирования.

### ВИДЕОРЕГИСТ РАТОР

Включение/отключение видеорегистратора<br>Устройство может быть включено/отключено двумя способами:

1. Устройство, подключенное к автомобильному зарядному устройству, включается автоматически при запуске двигателя и активирует функцию записи. При включении на экране будет светится индикатор заряда и мигать индикатор записи/режима. При остановке двигателя автомобиля устройство ав томатически сохранит записи, а за тем отключи тся.

2. На регистраторе нажать и удержать в течение 3 секунд кнопку Power [Питание] для включения устройства. При необходимости отключения длительно нажать кнопку Power (Пи секунды, устройство автоматически сохранит записи и затем отключится электропитание.

### Включение/отключение видеозаписи

Для начала видео-записи необходимо один раз нажать на кнопку [OK] в режиме видеозаписи,<br>для остановки — еще раз кратковременно нажать на кнопку [OK].

### Установка даты и времени

Примечание!!! В целях получения точной даты и времени какой-либо аварии просьба установить правильное время и дату перед исп ользованием э т о го устройства.

Для ус тановки даты и времени последова тельно нажимай те кнопки:

1. В режиме ожидания кратковременно нажать кнопку Menu [меню], ч тобы войти в меню настроек сис темы, кратковременно нажимать UP [Вверх] / DOWN [Вниз] для перемещения на позицию "Да та". Кратковременно нажать кнопку [OK] для ус тановки актуально го значения.

2. Кратковременно нажать кнопку [OK] для перех ода между п олями г од, месяц, число, часы, минуты, секунды. Для установки значения года, месяца, дня, часов, минут и секунд, кратковременно нажимать кнопки UP [Вверх] / DOWN [Вниз] для увеличения или уменьшения значения, кратковременно нажать кнопку Menu [меню] после завершения установки для выхода. Для настройки штампа времени и даты на видео выберете в таблице меню пункт «Штамп дата/ время», нажмите кнопку [OK]. В случае включения этой функции информация о дате и времени б удет о тображаться поверх видео записываемых событий. При выключении э той функции видео не б удут с одержать эту информацию в виде в одяных знаков.

### Режим фотоаппарата

Для активации режима фотоаппарата необходимо при включенном электропитании кратковременно нажать кнопку Menu [меню] для перех ода в режим вып олнения фо тоснимков, в верхнем правом углу экрана изображение видео переключится на изображение фотокамеры. Чтобы сделать снимок один раз нажмите на кнопку [ОК]. Для возврата в режим видео дважды кратковременно нажми те кнопку Menu [меню].

### Выключение записи звука одной кнопкой

Ч тобы отключить запись звука во время видеосъемки, кратковременно нажми т е кнопку DOWN [Вниз], при этом в верхней части экрана появится значок с изображением запрета использования микрофона. Это означает отключение функции аудиозаписи. С этого момента регистратор будет записывать т олько видео файлы без звука.

Чтобы включить запись звука в видео,следует кратковременно нажать кнопку DOWN [Вниз], при э том в верхней части экрана пропадет значок с изображением запре та исп ользования микрофона, функция записи б удет снова включена.

 $\blacksquare$  13 Примечание!!! Настройка отключения звука сохраняется автоматически. После повторного включения устройства нет необходимости повторно устанавливать запрет на использование микрофона.

Чтобы отключить запись звука в видеосъемке, войдите в таблицу настроек, нажав один раз кнопку Menu [меню] в режиме ожидания, кратковременно нажимать UP [Вверх] / DOWN [Вниз] для перемещения на позицию «Запись звука». Кратковременно нажать кнопку [OK] для включения или отключения записи аудио в видеофайлах.

### Полезные функции для записи

### Мониторинг парковки

Функция мониторинга парковки активирует автоматическое начало записи видео в случае легкой вибрации припаркованного автомобиля. При выключенном электропитании и включенной функции мониторинга парковки в случае обнаружения легкой вибрации устройство включится и автоматически запишет видео продолжительностью 15 секунд, защищенное от удаления. Если двигатель работает, устройство заблокирует видео файл на 15 секунд, затем вернется в обычный режим перезаписи раннее записанных файлов. Для активации функции мониторинга парковки последовательно нажимайте кнопки:

1. В режиме ожидания кратковременно нажать кнопку Menu [меню], чтобы войти в меню настроек системы, кратковременно нажимать UP [Вверх] / DOWN [Вниз] для перемещения на позицию «Парк монитор». Кратковременно нажать кнопку [OK] для установки выбранного значения.

2. Подтвердите настройку функции мониторинг парковки нажатием кнопки [OK]

3. Нажмите кнопку Menu [меню] для выхода из таблицы меню.

Датчик мониторинга парковки может по-разному реагировать на вибрации в зависимости от настройки устройства.

4. Или в режиме ожидания нажмите и удерживайте в течение трех секунд кнопку DOWN [Вниз]. В верхнем левом углупоявитсясоответствующийзнакавтомобиля. Длявыключения этой функции, нажмите и удерживайте кнопку DOWN [Вниз], пока на экране не погаснет знак мониторинга парковки.

### Датчик удара

В регистраторе установлен встроенный датчик удара (G-датчик). В случае аварии, когда автомобиль резко меняет свое положение на дороге регистратор заблокирует видео файл аварии и сохранит его как специальный файл, при этом в верхнем правом углу экрана появится значок замка. Заблокированный видео файл не будет перезаписываться.

Примечание!!! Заблокированные файлы на карте памяти будут отмечены префиксом Lock, а обычные файлы отмечаются префиксом – MOVI.

### Чтобы настроить чувствительность датчика с толкновения (G-датчика):

1. Войдите в таблицу меню – в режиме видео нажмите и удерживайте кнопку Menu [меню]. Кратковременно нажимайте UP [Вверх] / DOWN [Вниз] для перемещения на позицию «Датчик удара» и нажмите [OK].

2. Передвигайтесь по таблице с помощью кнопок UP [Вверх] / DOWN [Вниз]. В зависимости от фактической ситуации пользователь может настроить чувствительность в меню настройки: высокая, средняя, низкая, выключить.

### Обнаружение движения

Датчик обнаружения движения активирует автоматическую запись видеоролика продолжительность 10 секунд и его сохранения на карту памяти. Его активация позволяет экономить место на карте памяти.

Для активации необходимо в таблице функций меню выбрать позицию «Датчик движения» и включить или отключить его нажатием кнопки [OK]. Также эта функция может быть активирована одним нажатием и удержанием кнопки UP [Вверх], когда в верхнем правом углу появится знак «человека».

### Настройка подсветки экрана

Для выключения/включения подсветки экрана в режиме ожидания, нажатием кнопки [OK], кратковременно нажмите на кнопку Power [Питание].

Чтобы настроить автоматическое отключение подсветки в таблице меню выберите пункт «Гашение экрана» и нажмите [OK] для установки нужного значения: 10 секунда, 20 секунда, 30 секунд, отключение. Выберите нужный параметр с помощью кнопок UP [Вверх] / DOWN [Вниз] и выберите его, нажав на кнопку [OK].

### Воспроизведение

Для воспроизведения сохраненных видео, перейдите в режим просмотра нажатием кнопки Menu [меню], тогда в левом верхнем углу появится соответствующая иконка. Для выбора необходимого видео нажимайте последовательно на кнопки UP [Вверх] / DOWN [Вниз]. Для просмотра нужного видео нажмите единожды [OK].

Поставьте на паузу видео при просмотре на экране видеорегистратора нажатием [OK], либо перемотайте вперед с помощью кнопки DOWN [Вниз] или назад – с помощью кнопки UP [Вверх].

Для выхода из режима просмотра нажмите один раз на кнопку Menu [меню].

Также файлы, записанные на карту памяти, можно посмотреть на персональном компьютере. Подключить регистратор к USB-порту компьютера с помощью USB кабеля, при этом на экране появится выбор из двух режимов storage [хранение] и camera [камера]. Кратковременно нажимать кнопки UP [Вверх] / DOWN [Вниз] для выбора диска, а затем кратковременно нажать кнопку [OK] для режима хранения.

Примечание!!! Записанные из передней и задней камер видео файлы и файлы фотографий будут сохранены в подкаталогах «DCIMA» и «DCIMB» каталога «DCIM» на карте памяти.

### Сохранение файлов

Видео и фото-файлы, записанные регистратором, сохраняются в соответствующих папках на карту памяти microSD.

Примечание!!! Рекомендуется использовать карту памяти 10 класса объемом до 32 Гб. Запись видео на карту памяти происходит непрерывно в режиме съемки. В случае полного заполнения карты памяти, устройство начинает автоматические перезаписывать ранее созданные файлы. В меню настроек пользователь может установить продолжительность видеозаписи в диапазоне: 2 минуты, 3 минуты и 5 минут. Для этого необходимо нажать кнопки в следующей последовательности:

1.В режиме ожидания кратковременно нажать кнопку Menu [меню], чтобы войти в меню настроек системы, кратковременно нажимать UP [Вверх] / DOWN [Вниз] для перемещения на позицию «Длина файла». Кратковременно нажать кнопку [OK] для установки выбранного значения.

2. Установить значение в диапазоне: 1 минута, 3 минуты, 5 минут – и подтвердить настройку функции нажатием кнопки [OK]

3.Нажмите кнопку Menu [меню] для выхода из таблицы меню.

# **Блокировка одной кнопкой**

Существует функция блокировки одной кнопкой, способная заблокировать записываемый видео файл для предотвращения случайной перезаписи. В режиме записи кратковременно нажать на кнопку Menu [меню], устройство автоматически заблокирует записываемые видео файлы.

# НАСТРОЙКА ПАРАМЕТРОВ ВИДЕОРЕГИСТРАТОРА......................................................

Для настройки параметров видеорегистратора необходимо остановить видеозапись нажав на кнопку «ОК», затем нажать и удерживать 2 сек кнопку "Menu". Откроется таблица меню. Передвижение по меню возможно кнопками «Up» и «Down», подтверждение выбора – кнопка «ОК». Если у функции меню есть под меню, то логика его использования аналогичная: передвижение кнопками «вверх» и «вниз», подтверждение выбора - кнопка «ОК». Для выхода из меню настроек нажмите "Menu".

# ТАБЛИЦА НАСТРОЙКИ МЕНЮ

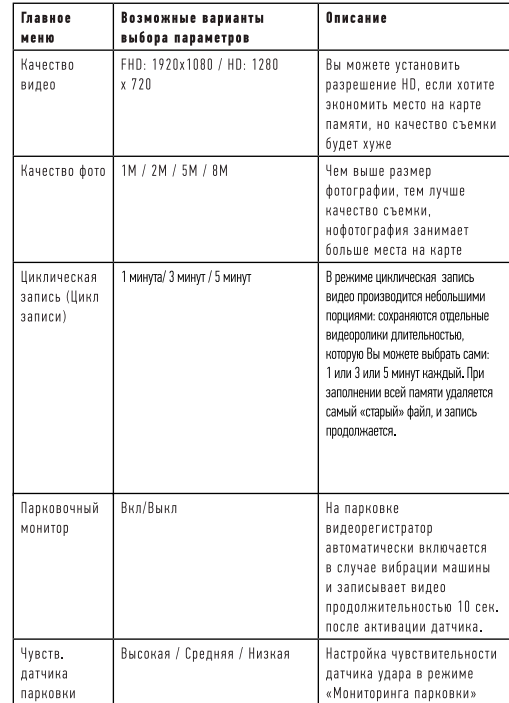

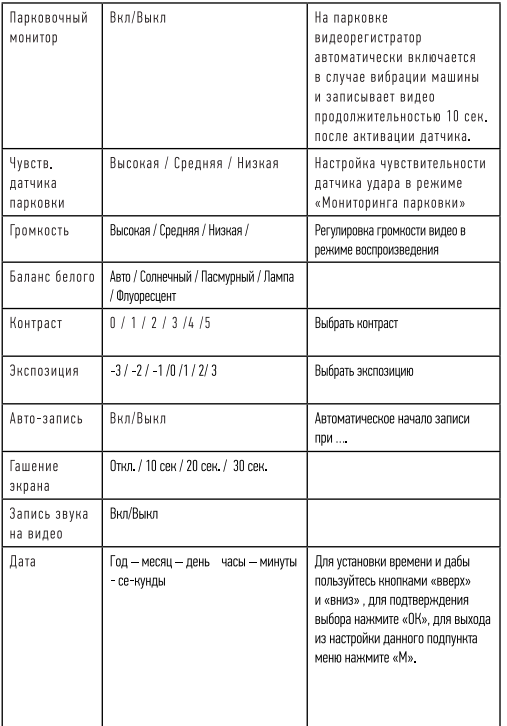

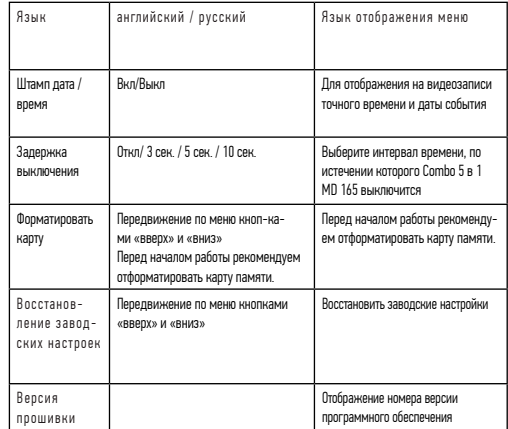

# 

# Технические характеристики регистратора

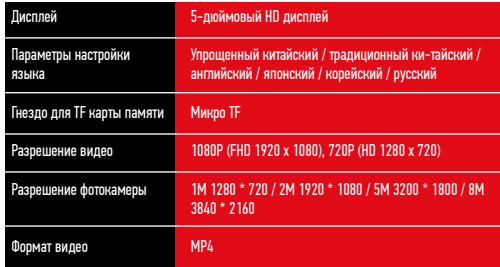

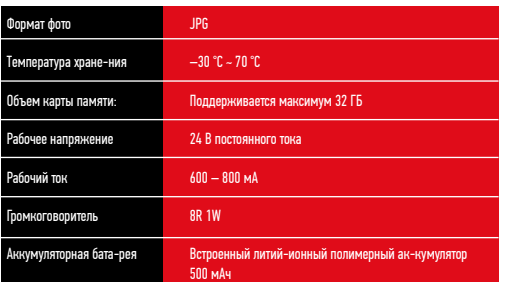

### **Технические характеристики радар-детектора**

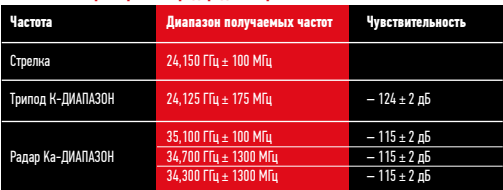

Декальник солнестивне ТСР В 01.424 КАЗО В 2313 Романа Испитительной Бабуатиров «ТСМ» ОО «Зыникокатие» по 07.0418<br>Использитель : ШЕККНБА КАЗАР МУНЬТИМЕДИЯ ИНДИСРУМ ОС ПТД АДРЕС Первый Наругородь най Пару Флоры, Фран, Бакин

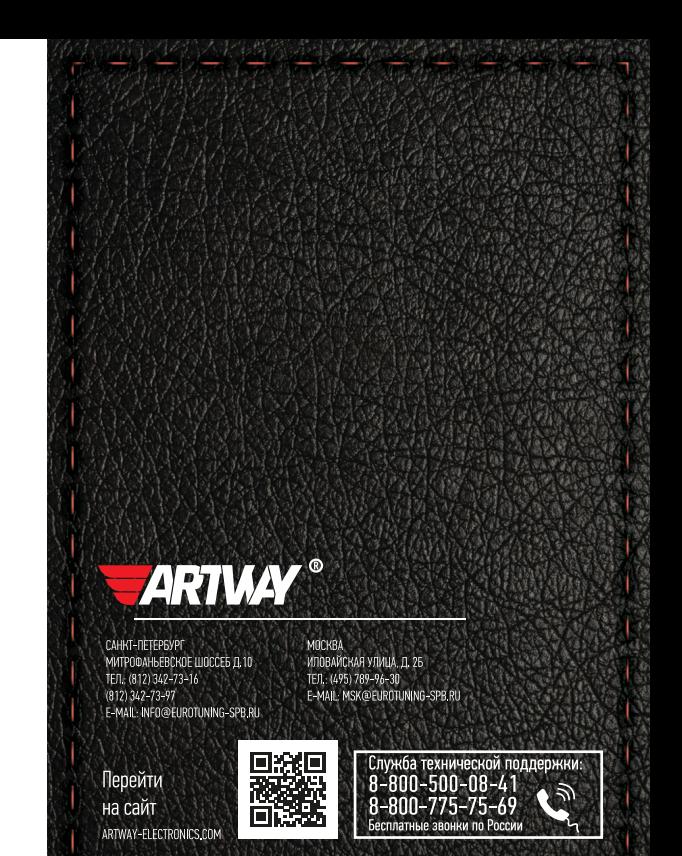